# **Test settings**

# Test administration

In the "Administration" area of a test, you will find further menus, similar to other learning resources. Here you can configure the test in more detail. The "Settings" and "Edit content" menus are particularly important. The "Assessment Tool" is relevant if the test is to be used independently of the course.

Under ["Edit content"](https://confluence.openolat.org/display/OO155EN/Test+editor+QTI+2.1) you get to the test editor. The actual test is created here. The basic configuration of the entire test is mostly done in the "Settings", especially in the "Options" tab. The "Options" tab is explained in more detail in this chapter.

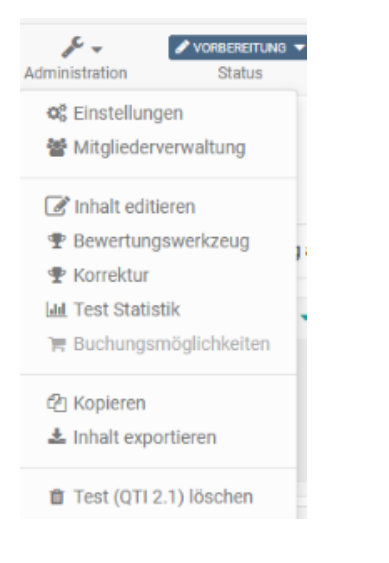

### Menu "Settings" of a test

General settings for a test are made in the "Settings" in the "Administration" of the test learning resource. Select the tab "Options" and make the desired settings.

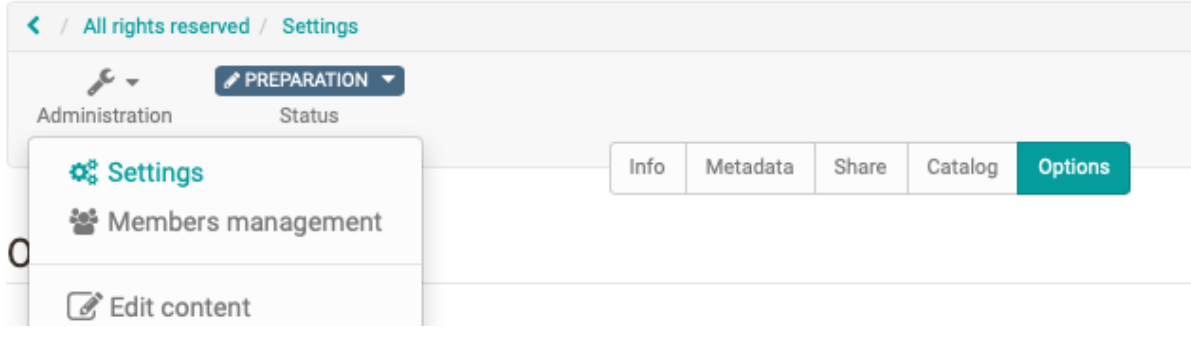

#### **Settings: Tab Options**

The following configurations can be made:

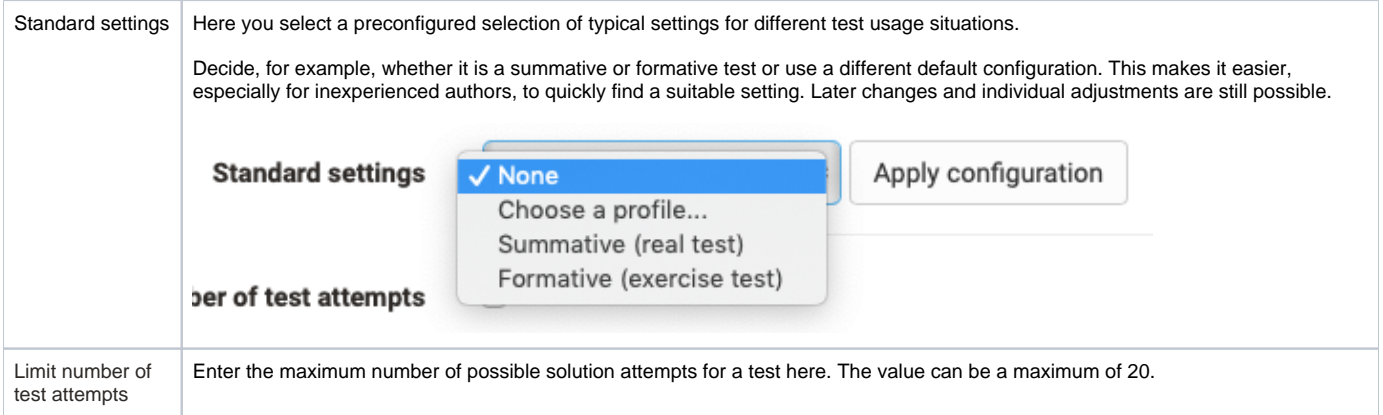

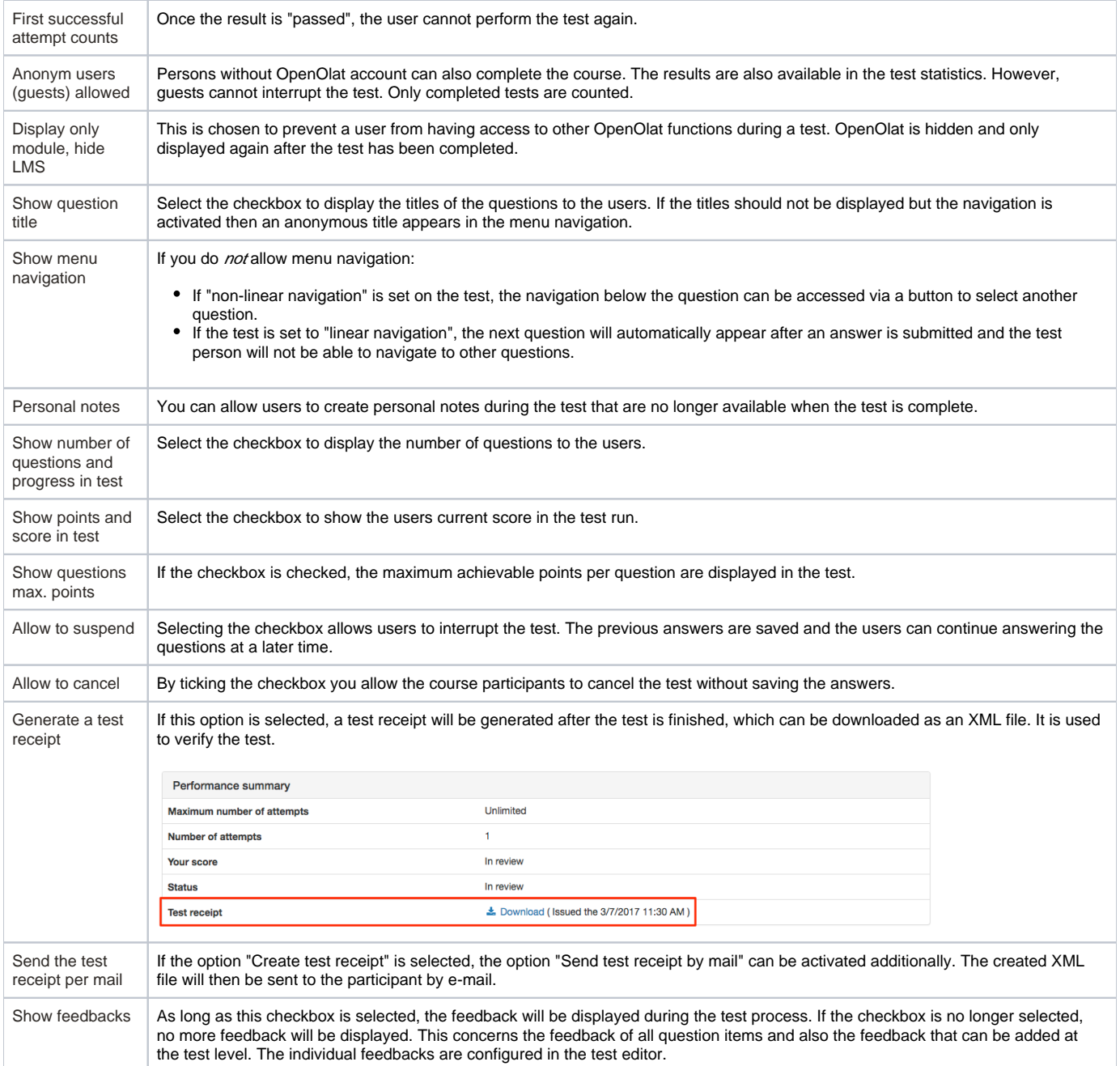

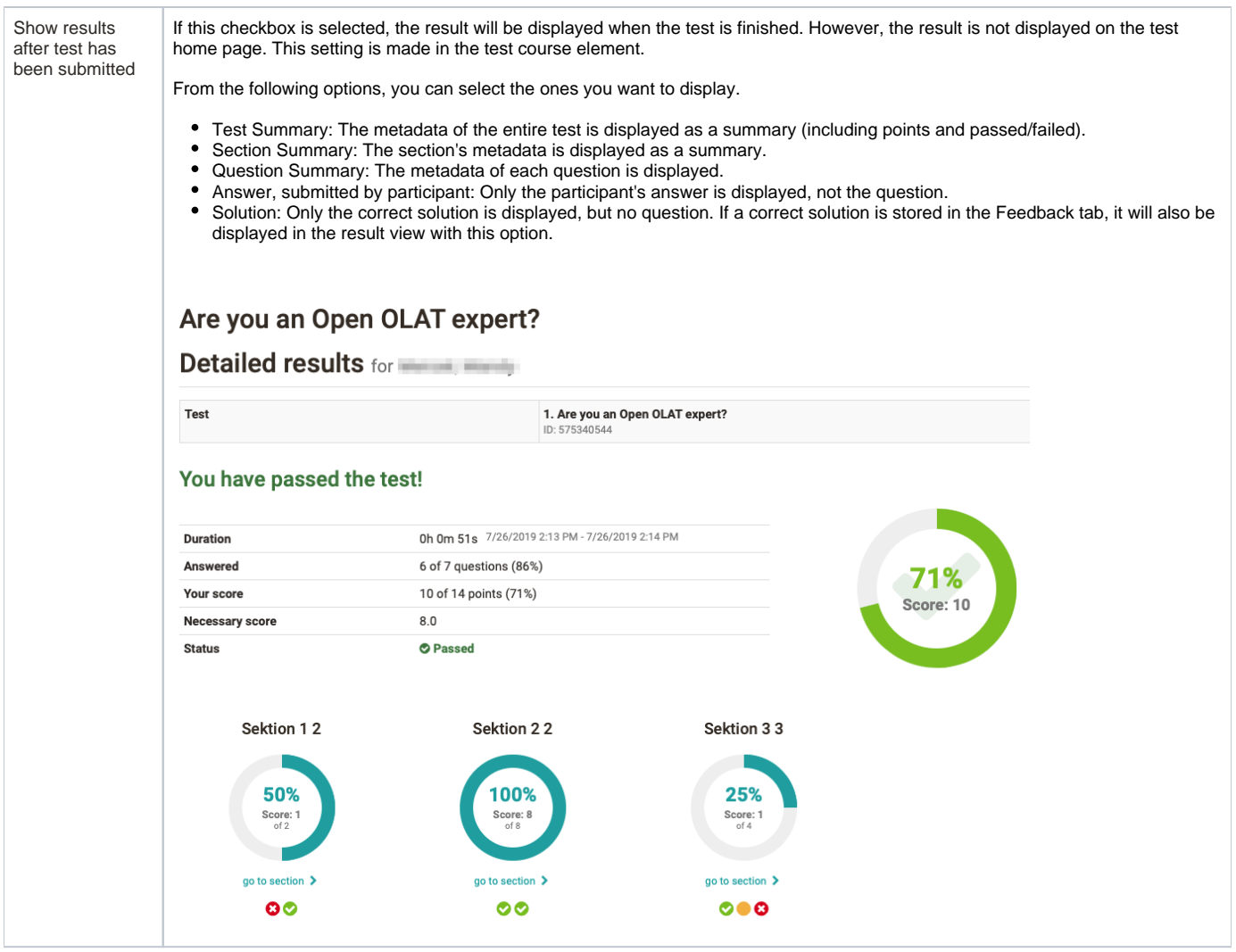

The settings made under Options are automatically adopted when the test is included in a [course](https://confluence.openolat.org/display/OO155EN/Tests+at+course+level) and, if desired, can be adapted in the Ü respective course element Test in the course editor in the tabs "Test configuration" or "Options".

#### **Settings: Tab Metadata, Share, Catalog**

Further settings of the learning resource will be made in the further tabs of the Settings "Info", "Metadata", "Release" and "Catalog". Make sure that the license information under "Metadata" corresponds to your requirements.

## Grading menu of a test

In order to be able to add further correctors to a test, even across courses, the correction must be activated in the administration of the test in the menu "Grading". Afterwards the graders can be added, grading assignments can be given and further settings can be made.

#### **Tab "Configuration"**

Here the external grading is generally switched on. You can then define whether the test items are evaluated anonymously or with a visible name. The correction period specifies the maximum time available to the grader.

The respective graders are automatically notified when new edits of the test are available. The notification can be sent either immediately after the test is completed or once a day. For this purpose, a suitable mail text can be stored or a template ("Choose language template") can be used. After the first mail notification, two reminder mails can be sent at user-defined intervals (days).

#### **Tab "Graders"**

Here you add the persons who are to grade a test. It does not matter which role the person has in OpenOlat. Users can also be added as graders. Further configurations can be made via the gear wheel, e.g. a grader can be contacted, deactivated or removed and the respective grading assignments can be displayed.

#### **Tab "Grading assignments"**

Here the processing status of the grading assignments of the different graders can be displayed and filtered according to various criteria.

For more information on cross-course correction, see the [Coaching Tool](https://confluence.openolat.org/display/OO155EN/Coaching).